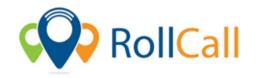

RollCall Safety Solutions Pty Ltd

ABN: 37 179 095 608 P: 03-8692-1110

E: support@rollcall.com.au

## Steps – Setting Up a New Driver

- 1. Select 'Drivers' from the 'Setting' drop down menu.
- 2. Click 'Add'.
- 3. Enter Drivers Name followed by their mobile number allocated for bus route.
- 4. Enter a four digit pin number.
  - a. We recommend the pin be the last four digits of driver's mobile number.
  - b. Drivers who use RollCall through two different schools need a different pin for each school. They can use the same phone number, but the pin must vary between the schools.
- 5. Click 'Save'.